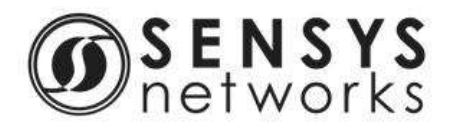

### *VDS240 Wireless Vehicle Detection System TrafficDOT - Release 2.6.1*

### **Release Notes**

**Scope**

*Required for all Sensys Networks customers using VDS 2.6.1*

**What's in this Release?**

*New Features*

### *Offline Mode Enhancement*

In this release of TrafficDOT, the *Offline Mode* has been enhanced to read controller card data from the kitting file, and auto create an access point if one has not been previously initialized.

#### *Bugs Fixed*

The following issues have been resolved in TrafficDOT 2.6:

- 1. Truncated text on the *Memory* tab. When configuring an access point, the text on the *System Config → Memory* tab for the *Marksman Poll…* and *Auto Assign Marksman* are truncated. [2666]
- 2. *Clear local cache* function skips *lanesUI.xml*. When in *Super User Mode*, selecting *Clear local cache* from the access point *Command Line* tab does not remove the *lanesUI.xml* file. [4956]
- 3. *NTP Servers* field does not allow the characters for a hyphen or an underscore. When configuring an access point, the *NTP Servers* field on the *System Config*  $\rightarrow$  *Net* tab does not allow '-' or '\_' characters. [4971]
- 4. Unable to save dot pair table after importing .csv files. After importing dot and dot pair .csv files, you cannot save a dot pair table. [4989]
- 5. *Command Information* panel displays incorrect "to" value when setting sensor Id. When setting a sensor Id, the old "to" value displays in the *Command Information* panel instead of the new value. [4996]
- 6. Separation value is cleared and reset to zero. When saving for first time, the separation value is cleared and reset to zero, and the dot pair is not saved to the database. [5001]

#### *Known Issues*

1. Setting a sensor's advanced mode options requires multiple steps. Changing multiple advanced mode options from the *Sensor Configuration Window* is done in separate steps. For example, when you change the linear filter characteristics and the color code at one time, the linear filter changes, then a delay occurs, and then the color code changes. This results in the configuration window reverting to the previous color code after the linear filter changes, and then the new color code after the sensor's color code changes. [1654]

#### **Disclaimer**

This information is furnished for informational use only, is subject to change without notice, and should not be construed as a commitment by Sensys Networks, Inc. Sensys Networks, Inc. assumes no responsibility or liability for any errors or inaccuracies that may appear in this document or any software that may be provided in association with this document. Except as permitted by such license, no part of this document may be reproduced, stored in a retrieval system, or transmitted in any form or by any means without the express written consent of Sensys Networks, Inc.

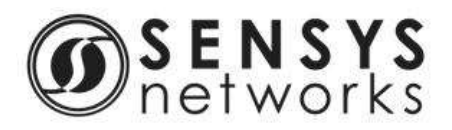

# *VDS240 Wireless Vehicle Detection System TrafficDOT - Release 2.6.1*

- 2. Installer aborts if a TrafficDOT 2 directory exists. If you use a preexisting installation location directory to export files (e.g., a backup), the uninstall/install process that occurs during an upgrade will not be able to delete that entire directory's content because it will include files it does not recognize. This results in the installer exiting. The resolution to this issue is to delete or move the files manually before installing a new version of TrafficDOT. [1974]
- 3. *Apply* does not update system table consistently when *Expect Acks* is turned off. Be careful turning off Expect Acks, as it may cause the system to become unusable due to too much data coming from the devices. The workaround for this issue is to remotely log in to access point (using a telnet session to an AP or an SSH session to an APCC) and reboot the system from the Linux command line. [2166]
- 4. Connection window does not populate over a VPN connection. If you connect to an access point using a VPN connection, the listing of other access points on the network will not display in the connection window. [2359]
- 5. The SPP-0 radio icon only turns red if it is unplugged prior to unplugging SPP-1. If you unplug both SPP radios, the system may only display one of the radios as inactive, even though both are inactive. [2520]
- 6. Repeater icon turns green slower in TrafficDOT 2 than in TrafficDOT 1. When performing a hard reset on a repeater connected to an access point, resetting the original channels on both devices results in the repeater icon turning green, but not as quickly as in TrafficDOT 1. [2790]
- 7. Exiting in the middle of a save results in the loss of data. If you exit TrafficDOT 2 in the middle of the save process, you will lose the Dot Table data that was not saved. The map XML data, however, will be saved. [2798]
- 8. Modem performance difference between Windows XP and Windows 7. TrafficDOT 2 performance is much faster when running a modem over Windows 7 than it is running a modem over Windows XP. [2806]
- 9. Column re-positioning will not work on various columns in the table view. When working in the table view of TrafficDOT 2, some of the columns are movable, while others are not. [2807]
- 10. Moving a selected sensor unselects all other sensors. When selecting multiple sensors, moving one of the selected sensors while using shift-click to select, unselects all the other sensors. [2941]
- 11. Firmware download dialog message is incorrect when downgrading multiple sensors simultaneously. When downgrading multiple sensors simultaneously, the following message displays: *Loading unknown firmware version on sensor2XXX, do you want to continue?* The dialog message is currently incorrect. [3198]
- 12. Red timeslot conflict does not clear after timeslot has been changed to non-conflicting timeslot. When manually changing the timeslot of a conflicting sensor (located behind a repeater), the timeslot conflict will not clear until the screen is refreshed. [3482]

**Disclaimer**

This information is furnished for informational use only, is subject to change without notice, and should not be construed as a commitment by Sensys Networks, Inc. Sensys Networks, Inc. assumes no responsibility or liability for any errors or inaccuracies that may appear in this document or any software that may be provided in association with this document. Except as permitted by such license, no part of this document may be reproduced, stored in a retrieval system, or transmitted in any form or by any means without the express written consent of Sensys Networks, Inc.

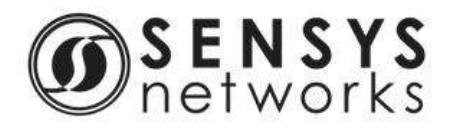

## *VDS240 Wireless Vehicle Detection System TrafficDOT - Release 2.6.1*

- 13. Resetting MicroRadar sensor disrupts the graph. When viewing a *µRadar C* chart, clicking *Show Current Baseline* sends a *Reset Sensor* command to the sensor. When the command is executed, the maximum line on the graph is no longer contiguous. Clicking *Reset Max* makes the graph contiguous. [4283]
- 14. Text in the *Last Message* column for *atsc* is truncated. When clicking *Check Addon Status,* the text in the *Last Message* column for the *atsc* addon is truncated. [4419]

**Disclaimer**

This information is furnished for informational use only, is subject to change without notice, and should not be construed as a commitment by Sensys Networks, Inc. Sensys Networks, Inc. assumes no responsibility or liability for any errors or inaccuracies that may appear in this document or any software that may be provided in association with this document. Except as permitted by such license, no part of this document may be reproduced, stored in a retrieval system, or transmitted in any form or by any means without the express written consent of Sensys Networks, Inc.